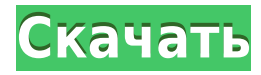

## **Auscomp KanBan Free Download [Win/Mac]**

Auscomp KanBan — это надстройка, позволяющая упорядочивать задачи Microsoft Outlook интуитивно понятным и удобным способом, просто перетаскивая карточки прямо в нужные места. Приложение позволяет создавать карты KanBan, подобные Trello, с данными, которые автоматически заполняются из ваших учетных записей и устройств Outlook (включая почту Exchange, почту IMAP и Календарь Google), а также вы можете настроить уведомления для своих задач. Вы также можете легко назначать свои задачи членам вашей команды, создавать списки, которые напоминают вам о важных делах, или отмечать выполненные карточки. И это еще не все: вы также можете настроить напоминания по электронной почте, ответы на заметки и многое другое. Как я уже писал ранее, этот проект запущен, поэтому вы можете узнать о нем больше, посетив его официальную страницу GitHub и просмотрев документацию. Важно: Это бета-версия Auscomp KanBan, поэтому не вносите серьезных изменений в свою учетную запись Outlook, так как это может привести к повреждению данных. Это то, чего я бы рекомендовал вам избегать, но это не обязательно. Также обратите внимание, что вам необходимо вручную установить приложение на свой компьютер, так как оно не установится само по себе. При установке вам будет предложено создать бесплатную учетную запись Microsoft Exchange или IMAP, а также вам потребуется создать имя пользователя и пароль для этой учетной записи. Чтобы настроить учетную запись, вам нужно перейти на вкладку «Настройка» инструмента, выбрать «Создать учетную запись» и следовать инструкциям. Если вы решили установить Auscomp KanBan для себя, есть три способа сделать это: Через Inbox от Google. Если вы используете Outlook 2016 и у вас есть надстройка Inbox от Google, она должна быть включена автоматически. Эта надстройка работает до тех пор, пока она установлена на вашем компьютере, и вам нужно будет вести журнал ваших задач, упорядоченных в папке «Входящие» с помощью учетной записи Google. Если этот метод вам не подходит, установите Auscomp KanBan отдельно. Через MSI — это единственный метод, который я бы рекомендовал, чтобы избежать проблем с повреждением. Если вы пойдете по этому пути, вам нужно будет загрузить установочный файл MSI с официальной страницы GitHub Auscomp KanBan, что вы можете сделать, нажав «Нажмите здесь, чтобы загрузить Auscomp KanBan.msi». Сохраните файл на свой компьютер и следуйте инструкциям по установке MSI. Как только это будет сделано, инструмент должен автоматически активироваться.

**Auscomp KanBan**

Поднимите свой Outlook на новый уровень с помощью специальной доски задач, разработанной специально для вас. Доска задач Auscomp, основанная на методологии Канбан, представляет собой полнофункциональное решение для управления задачами, созданное как для небольших, так и для больших команд. Будучи интуитивно понятным и визуально красивым, Auscomp KanBan позволяет вам получить максимально возможный прирост производительности и тратить свое время на самую важную работу. КАНБАН – МЕТОДОЛОГИЯ УПРАВЛЕНИЯ ЗАДАЧАМИ 4.9 КАНБАН – МЕТОДОЛОГИЯ УПРАВЛЕНИЯ ЗАДАЧАМИ 4.9 Обзор Возможности Auscomp KanBan: Это обновление Launch Pad для Auscomp KanBan 4.9 - Вы слушаете обновление команды разработчиков Auscomp KanBan: понедельник, 24 июня 2019 г., об очень интересной бесплатной надстройке Kanban для Microsoft Outlook под названием Auscomp KanBan. Цель этого обновления — предоставить некоторую информацию об этой надстройке, особенно для наших пользователей. Таким образом, мы хотим прояснить, что вы можете делать с этой надстройкой. Мы надеемся, что это обновление, которое короче наших обычных, поможет нашим пользователям лучше использовать Auscomp KanBan. С момента разработки Auscomp KanBan частью нашего видения было превращение в надстройку управления задачами для Microsoft Outlook, предназначенную для конкретных потребностей определенного типа пользователей: людей, которые тратят много времени на свою электронную почту. Сегодня это видение, наконец, осуществилось. Причины использования надстройки управления задачами для Microsoft Outlook С момента запуска Windows 10 — одного из самых больших изменений в истории компьютеров — пользователи начали сталкиваться с проблемой, что у многих из них не хватает времени, чтобы правильно читать или управлять своей электронной почтой. К сожалению, это еще не все: для подавляющего большинства пользователей электронная почта является основным вариантом использования их компьютеров. Пользователи, которые много работают над своей электронной почтой, обычно испытывают сильную потерю внимания даже при выполнении самых простых задач. Как будто этого было недостаточно, управление электронной почтой — это плохая привычка, которая есть у всех нас. 1eaed4ebc0

## **Auscomp KanBan With License Code**

>> Может быть легко и быстро развернут >> Часто используется в Office 365 >> Предлагает несколько способов организации задач, а также импорт и экспорт данных >> Предлагает гибкие правила повторения >> Позволяет создавать списки и заметки >> Можно добавлять себя и другие заметки >> Используйте аудио и различные другие типы напоминаний >> Может легко назначать задачи членам вашей команды >> Можно поделиться с членами команды Auscomp KanBan — полезная надстройка для Outlook, которая расширяет функциональность известного приложения Microsoft для управления электронной почтой и информацией, добавляя так называемую доску задач. Новый и улучшенный способ управления задачами в Outlook Прежде всего, обратите внимание, что развертывание этой надстройки ни в коем случае не сложно, так как вам требуется только пройти простую процедуру установки с помощью мастера, аналогичную той, что выполняется в большинстве случаев. мельничные приложения. Также стоит отметить, что эта надстройка работает только с Outlook и только с настольной версией Outlook 365 Microsoft Outlook 2016, а также требует наличия действительной учетной записи Microsoft Exchange или IMAP. Надстройка плавно интегрируется с разделом «Задачи» Outlook и, очевидно, с панелью инструментов ленты со специальной записью прямо между категориями «Ответить» и «Управление задачами». Он предлагает простой и довольно интуитивно понятный способ управления вашими задачами с помощью «карточек», очень похожий на то, что вы могли бы знать, если бы вы когда-либо использовали Trello. Различные методы организации работы, легко доступные в разделе «Задачи» Outlook. Тем не менее, вы будете рады услышать, что эта изящная надстройка объединяет в себе большинство функций, необходимых для организации задач. Например, вы можете создать столько карточек, сколько захотите, а также классифицировать их по уровням важности, статусу или с помощью цветов или флажков отслеживания. Вы также можете добавить даты начала и окончания, настроить напоминания (включая аудио) и добавить сложные шаблоны повторения. Одной из лучших функций надстройки, безусловно, является тот факт, что она позволяет вам создавать списки дел (называемые Tick Lists), и тот факт, что карточки можно перетаскивать, также заслуживает благодарности. Также стоит отметить, что вы можете отправлять свои задачи в OneNote, отмечать их как выполненные и назначать их членам вашей команды, а также отправлять отчеты о состоянии, все из того же раздела и без необходимости покидать пользовательский интерфейс Auscomp KanBan. Управление задачами в стиле Trello прямо в Outlook, все это возможно благодаря этой маленькой надстройке. В общем, если вы ищете быстрый и простой способ

## **What's New in the Auscomp KanBan?**

Организуйте задачи с помощью Auscomp KanBan: Auscomp — это менеджер надстроек Outlook. Продукт Auscomp Outlook может одновременно управлять и настраивать одну надстройку Outlook. Надстройка Auscomp Outlook может управлять несколькими надстройками Microsoft Outlook и экономить ваше время. Описание Auscomp KanBan: Аускомп Канбан: Auscomp KanBan Начните сегодня: Если вам это нравится, поделитесь с друзьями и коллегами.... Мы ценим вашу поддержку и отзывы и даем возможность попробовать Auscomp KanBan: Аускомп Канбан: Для более подробной информации нажмите здесь: Получите бесплатную демоверсию: Вы можете посетить наш официальный сайт и получить AUSCOMP KANBAN: Если вы застряли в какой-либо деятельности, мы здесь, чтобы поддержать вас. Справочный центр Аускомп: Аускомп Канбан: Для получения дополнительной информации подпишитесь на нас на Youtube.com/Auscomp Чтобы быть в курсе последних новостей, подпишитесь на нас на youtube.com/auscomporg Auscomp — это менеджер надстроек Outlook. Продукт Auscomp Outlook может одновременно управлять и настраивать одну надстройку Outlook. Надстройка Auscomp Outlook может управлять

несколькими надстройками Microsoft Outlook и экономить ваше время. Справочный центр Аускомп Организуйте свою электронную почту с помощью Auscomp. Объединяйте электронные письма с нашими ярлыками электронной почты и легко управляйте процессом онлайн. Управляйте своими задачами с Auscomp. С Auscomp KanBan вы можете организовать свои задачи по приоритету и выполнять задачи по мере их поступления. Вы также можете добавлять теги, напоминания и цвета к своим задачам, чтобы вы могли быстро определить, что нужно сделать. Auscomp может генерировать и отправлять визуальные отчеты о состоянии задач, которые держат членов вашей команды в курсе вашего прогресса. Проверяйте все в верхней части папки «Входящие» с помощью наших ярлыков электронной почты. Вы можете упорядочить свои электронные письма, чтобы они

## **System Requirements For Auscomp KanBan:**

Процессор: 2,0 ГГц или выше Оперативная память: 1 ГБ или более Жесткий диск: 5 ГБ или более ОС: Windows 7 или выше Подключение к Интернету: Широкополосное подключение к Интернету Видеокарта: разрешение 1280 x 720, DirectX 9.0 или выше Устройства ввода: клавиатура и мышь Жесткий диск: 1 ГБ или более Звуковая карта: совместимая с DirectX Дополнительные требования: Internet Explorer 10, Google Chrome, Mozilla Firefox, Safari, Opera или Microsoft Edge для веб-браузеров; Adobe Flash Player не

Related links: